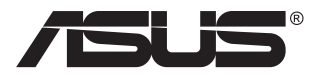

# **Seria VG32VQ1B/ VG32VQ1BR Monitor LCD**

## **Ghidul utilizatorului**

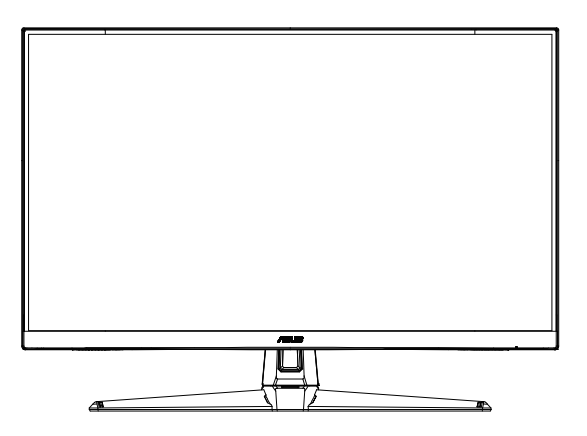

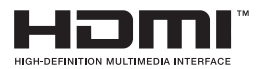

### **Cuprins**

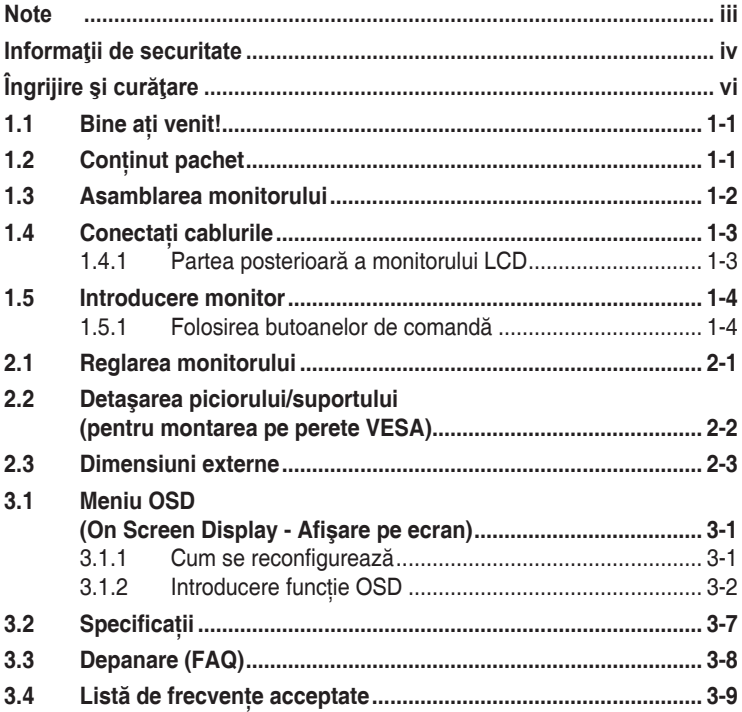

Copyright © 2020 ASUSTeK COMPUTER INC. Toate drepturile rezervate.

Nicio parte din acest manual, inclusiv produsele și software-ul descrise în acesta nu poate fi reprodusă, transmisă, transcrisă, păstrată într-un sistem de preluare a informațiilor sau tradusă în orice limbă, indiferent de formă sau de mijloace, cu excepția documentației păstrate de cumpărător cu scopul de copie de rezervă, fără a avea permisiunea scrisă explicită a ASUSTeK COMPUTER INC. ("ASUS").

Garanția sau service-ul produsului nu se va prelungi dacă: (1) produsul este reparat, modificat sau alterat, exceptând cazul în care astfel de reparație, modificare sau alterare este autorizată în scris de ASUS; sau (2) numărul de serie al produsului este şters sau lipseşte.

ASUS OFERA ACEST MANUAL "CA ATARE", FARA NICI O GARANȚIE, EXPLICITA SAU IMPLICITA,<br>INCLUZÂND, DAR FĂRĂ A SE LIMITA LA, GARANȚIILE SAU CONDIȚIILE IMPLICITE PENTRU COMERCIALIZAREA SAU CONFORMITATEA CU UN ANUMIT SCOP. ASUS, DIRECTORII, CADRELE DE CONDUCERE, ANGAJAȚII SAU AGENȚII SAI NU SUNT RESPONSABILI PENTRU NICIO DAUNA<br>INDIRECTĂ, SPECIALĂ, INCIDENTALĂ SAU PE CALE DE CONSECINȚĂ (INCLUSIV DAUNE<br>PENTRU PIERDERE DE PROFIT, PIERDERE DE ACTIVITATE, PIERDERE DE UTIL DATE, INTRERUPEREA ACTIVITAȚII ȘI ALTELE SIMILARE), CHIAR DACA ASUS A FOST AVIZAT<br>DE POSIBILITATEA UNOR ASTFEL DE PAGUBE CARE REIES DIN ORICE DEFECT SAU EROARE A ACESTUI MANUAL SAU PRODUS.

SPECIFICAŢIILE ŞI INFORMAŢIILE DIN ACEST MANUAL SUNT FURNIZATE DOAR CU SCOP INFORMATIV ŞI SUNT SUPUSE MODIFICĂRII ÎN ORICE MOMENT FĂRĂ NOTIFICARE ŞI NU TREBUIE INTERPRETATE CA OBLIGAŢIE DIN PARTEA ASUS. ASUS NU ÎŞI ASUMĂ NICIO RESPONSABILITATE SAU RĂSPUNDERE PENTRU ORICE ERORI SAU INEXACTITĂŢI CARE POT SĂ APARĂ ÎN ACEST MANUAL, INCLUSIV PRODUSELE ŞI SOFTWARE-UL CARE SUNT DESCRISE ÎN ACESTA.

Numele de produse şi companii din acest manual pot fi sau nu mărci comerciale înregistrate sau drepturi de autor ale companiilor respective şi sunt utilizate doar pentru identificare sau explicaţie şi în beneficiul proprietarilor, fără intenţia de a încălca drepturile acestora.

### <span id="page-2-0"></span>**Note**

#### **Declaraţia Comisiei federale de comunicaţii**

Acest dispozitiv respectă Sectiunea 15 a Regulilor FCC. Functionarea trebuie să îndeplinească următoarele două conditii:

- Acest dispozitiv nu poate cauza interferente nocive si
- Acest dispozitiv trebuie să accepte orice interferente primite, inclusiv interferentele care pot provoca o functionare nedorită.

Acest echipament a fost testat şi s-a constatat că se încadrează în limitele pentru un dispozitiv digital de Clasa B în conformitate cu Partea 15-a Reglementărilor FCC. Aceste limite au drept scop asigurarea unei protectii rezonabile împotriva interferentei dăunătoare într-o instalatie rezidentială. Acest echipament generează, utilizează şi poate radia energie de radiofrecventă și, dacă nu este instalat și utilizat conform instructiunilor producătorului, poate produce interferente dăunătoare comunicatiilor radio. Cu toate acestea, nu există nicio garanție că într-o configurație de instalare specifică nu se vor produce interferente. Dacă acest echipament cauzează interferențe dăunătoare pentru recepția radio sau TV, care se pot stabili prin oprirea şi repornirea echipamentului, utilizatorul este încurajat să încerce corectarea interferentelor prin intermediul uneia sau al mai multora dintre următoarele măsuri:

- Reorientati sau reamplasati antena receptorului.
- Creșteti distanta de separare dintre dispozitiv și receptor.
- Conectati echipamentul la o priză de c.a. dintr-un circuit diferit de cel la care este conectat receptorul.
- Pentru ajutor, consultati dealerul sau un tehnician radio/TV cu experientă.

#### **Declaraţie a Departamentului canadian de comunicaţii**

Acest dispozitiv digital nu depăşeşte limitele Clasei B pentru emisii de zgomot radio de la dispozitivul digital stabilite în Regulamentele privind interferenţa radio a Departamentului canadian de comunicaţii.

Acest dispozitiv digital Clasa B respectă ICES-003 din Canada.

Dispozitivul poate să cadă, cauzând vătămări personale grave sau moarte. Pentru a preveni vătămările, acest dispozitiv trebuie să fie ataşat de podea/perete în concordantă cu instructiunile de instalare.

### <span id="page-3-0"></span>**Informaţii de securitate**

- Înainte de configurarea monitorului, cititi cu atentie toată documentația care însotește produsul.
- • Pentru a preveni pericolul de incendiu sau de electrocutare, nu expuneti monitorul la ploaie sau umiditate.
- Nu încercați să deschideți carcasa monitorului. Tensiunile înalte periculoase din monitor pot provoca vătămarea corporală gravă.
- Dacă sursa de alimentare s-a stricat, nu încercați să o reparați singuri. Contactati un tehnician de service calificat sau magazinul.
- Înainte de a utiliza produsul, asigurați-vă că toate cablurile sunt conectate corect şi cablurile de alimentare nu sunt deteriorate. Dacă detectati orice avarie, contactati imediat dealerul.
- • Sloturile şi deschiderile de pe spatele sau partea superioară a carcasei sunt prevăzute pentru ventilare. Nu blocati aceste sloturi. Nu plasati acest produs aproape sau deasupra unui radiator sau a unei surse de căldură, cu exceptia cazului în care aceasta este ventilată corespunzător.
- • Monitorul trebuie operat numai de la tipul de sursă de alimentare indicat pe etichetă. Dacă nu sunteti sigur de tipul de sursă de alimentare al locuintei, consultati dealerul sau compania locală de furnizare a energiei electrice.
- Utilizati ștecherul adecvat care respectă standardul local de putere.
- Nu suprasolicitati prelungitoarele cu prize multiple și cablurile prelungitoare. Suprasolicitarea poate provoca incendiul sau electrocutarea.
- Evitati praful, umiditatea și extremele de temperatură. Nu plasati monitorul într-o zonă în care se poate uda. Amplasati monitorul pe o suprafată stabilă.
- Scoateti stecherul din priză în timpul furtunilor, când se produc fulgere sau când monitorul nu este utilizat o perioadă lungă de timp. Aceasta va proteja monitorul împotriva deteriorării cauzate de supratensiunea tranzitorie.
- Nu împingeti obiecte și nu vărsați lichid în sloturile de pe carcasa monitorului.
- Pentru a asigura functionarea satisfăcătoare, utilizati monitorul doar cu computere certificate UL care au prize configurate adecvat, marcate între 100 ~ 240 V c.a.
- • Priza va fi instalată în apropierea echipamentului şi va fi amplasată într-un loc uşor de accesat.
- Dacă întâmpinati probleme tehnice cu monitorul, contactati un tehnician de service calificat sau magazinul.
- Realizati o conexiune de împământare înainte de a conecta fișa de retea la retea. Iar când deconectati conexiunea de împământare, asigurati-vă că deconectati după scoaterea fișei de retea de la retea.
- Vă rugăm confirmati ca sistemul de distributie în clădire oferă un întrerupător de circuit nominal de 120/240V, 20 A (maxim).
- Dacă se livrează cu o mufă cu 3 pini pe cablul de alimentare, conectati cablul la o priză cu 3 mufe (împământată). Nu dezactivati pinul de împământare al mufei, de exemplu prin ataşarea unui adaptor de 2 pini. Pinul de împământare este o functie importantă de sigurantă.

#### **Pericol de stabilitate**

- Produsul poate să cadă, cauzând vătămări personale grave sau moarte. Pentru a preveni vătămările, acest produs trebuie să fie ataşat de podea/perete în concordantă cu instructiunile de instalare.
- Produsul poate să cadă, cauzând vătămări personale grave sau moarte. Multe din vătămări, mai ales cele ale copiilor pot fi evitate luând măsuri simple de precauțiea, cum ar fi:
- ÎNTOTDEAUNA folositi dulapuri sau stative sau metode de instalare recomandate de producătorul produsului.
- ÎNTODEAUNA folositi mobilă care tine produsul în mod sigur.
- ÎNTODEAUNA asigurati-vă că produsul nu trece de marginea mobilei de suport.
- ÎNTOTDEAUNA educati copiii despre pericolele cătărării pe mobilă pentru a ajunge la produs sau la controalele acestuia.
- ÎNTOTDEAUNA treceti cablurile și cordoanele conectate la produs ca acestea să nu fie agătate, trase sau apucate.
- NICIODATĂ să nu așezați un produs într-un loc instabil.
- NICIODATĂ să nu așezați produsul pe o mobilă înaltă (de exemplu dulapuri sau biblioteci) fără a ancora atât mobila cât şi produsul de un suport corespunzător.
- NICIODATĂ să nu așezați produsul pe cârpă sau alt material care se poate afla între produs și mobila care îl sustine.
- NICIODATĂ să nu asezați elemente care pot tenta copiii, cum ar fi jucării şi telecomenzi, pe produs sau mobila pe care este aşezat produsul.
- Dacă produsul existent se va reține sau va fi relocat, trebuie avute în vedere aceleași considerații ca mai sus.

### **AVERTIZARE**

Utilizarea altor căşti decât cele specificate poate conduce la pierderea auzului ca urmare a presiunilor de sunet excesive.

### <span id="page-5-0"></span>**Prevenirea răsturnării**

Atunci când este folosit afișajul, fixati LCD-ul de perete cu ajutorul unui cordon sau lant care poate suporta greutate monitorului pentru a preveni căderea monitorului.

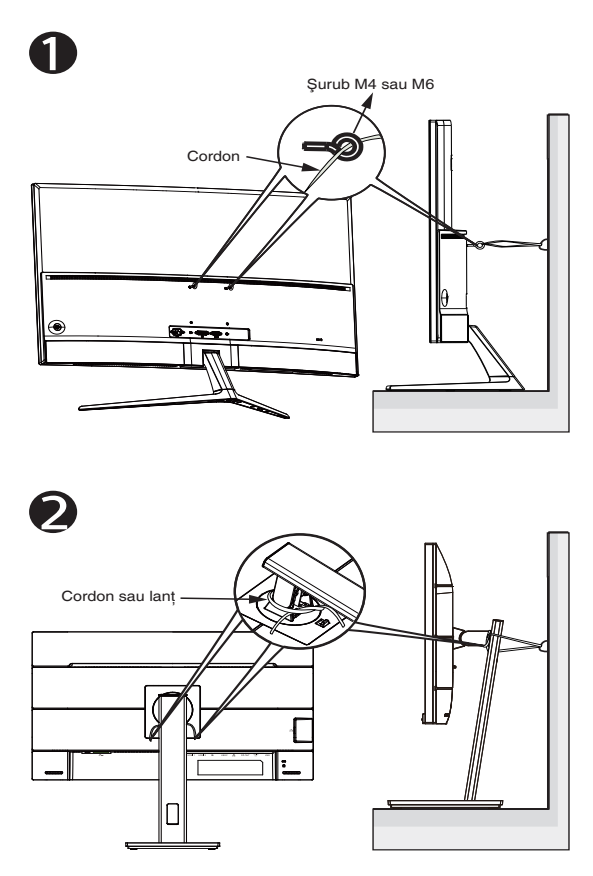

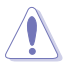

- Design-ul afișajului poate să difere de cele ilustrate.
- Instalarea trebuie făcută de un tehnician calificat, pentru mai multe informatii vă rugăm să contactati furnizorul dvs.
- Pentru modele cu greutatea netă >=7kg. Vă rugăm selectati un mod corespunzător pentru prevenirea răsturnării.
- Pentru modelele cu montaj VESA, vă rugăm să folosiți metoda 0, instalați șuruburile cu inel în găurile de montaj VESA, după care legati cordonul sau lantul de perete. Altfel vă rugăm să folositi metoda  $\bullet$  pentru a lega cordonul sau lantul de stand, după care fixați-l de perete.

## **Îngrijire şi curăţare**

- Înainte să ridicati sau să mutati monitorul, este bine să deconectati cablurile și cablul de alimentare. Respectati tehnicile de ridicare corecte când pozitionati monitorul. Când ridicati sau transportati monitorul, tineti de marginile monitorului. Nu ridicati monitorul apucându-l de suport sau de cablu.
- Curătirea. Opriti monitorul și deconectați cablul de alimentare. Curătați suprafata monitorului cu o cârpă fără scame, neabrazivă. Petele persistente pot fi îndepărtate cu o cârpă umezită cu o solutie de curătare cu agresivitate medie.
- Nu utilizati solutii de curătare care contine alcool sau acetonă. Utilizați o solutie de curătare destinată utilizării pentru LCD. Nu pulverizati solutia de curătare direct pe ecran, deoarece aceasta poate picura în monitor şi poate cauza electrocutarea.

#### **Următoarele simptome sunt normale pentru monitor:**

- Ecranul poate produce scintilatii în timpul utilizării inițiale din cauza naturii luminii fluorescente. Opriti și porniti monitorul din nou pentru a vă asigura că scintilatia dispare.
- Este posibil ca ecranul să lumineze ușor neuniform, în functie de modelul de desktop pe care îl utilizati.
- • Când aceeaşi imagine este afişată timp de mai multe ore, pe ecran poate apărea o imagine remanentă după schimbarea imaginii. Ecranul va reveni încet sau puteti să opriti alimentarea pentru câteva ore.
- Când ecranul devine negru sau clipește sau nu mai functionează, contactati dealerul sau centrul de service pentru reparatii. Nu reparati ecranul pe cont propriu!

#### **Convenţii utilizate în acest ghid**

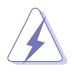

AVERTIZARE: Informatii pentru a preveni vătămarea corporală când încercati să efectuati o actiune.

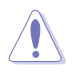

ATENTIE: Informatii pentru a preveni deteriorarea componentelor când încercati să efectuați o acțiune.

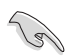

IMPORTANT: Informatii pe care TREBUIE să le respectati pentru a efectua o actiune.

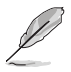

NOTĂ: Sfaturi și informatii suplimentare pentru a ajuta la efectuarea unei acţiuni.

#### **Unde găsiţi informaţii suplimentare**

Consultati următoarele surse pentru informatii suplimentare și pentru actualizări ale produsului şi software-ului.

#### **1. Site-uri ASUS**

Site-urile ASUS internaționale oferă informații actualizate despre produsele hardware si software ASUS. Consultaţi **<http://www.asus.com>**

#### **2. Documentaţie opţională**

Pachetul produsului dvs. poate include documentație opțională care poate fi adăugată de dealer. Aceste documente nu fac parte din pachetul standard.

### **1.1 Bine aţi venit!**

Vă mulţumim pentru achiziţionarea monitorului LCD ASUS® !

Cel mai nou monitor LCD cu ecran panoramic de la ASUS oferă un afişaj cu contrast mai mare, mai lat şi mai luminos, plus o mulţime de caracteristici care îmbunătătesc experienta de vizualizare.

Cu aceste caracteristici, vă puteti bucura de confortul și de experienta vizuală încântătoare pe care o oferă monitorul!

### **1.2 Conţinut pachet**

Verificati dacă în pachet există următoarele articole:

- $\checkmark$  Monitor LCD
- Baza
- Ghid de pornire rapidă
- $\checkmark$  Certificat de garantie
- $\checkmark$  1 x cablu de alimentare
- $\checkmark$  1 x cablu HDMI (optional)
- $\checkmark$  1 x cablu DP (optional)

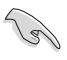

Dacă oricare dintre articolele de mai sus este deteriorat sau lipsește, contactati imedia magazinul.

### <span id="page-9-0"></span>**1.3 Asamblarea monitorului**

### **Pentru a asambla monitorul:**

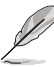

• În timpul asamblării piciorului/bazei monitorului, vă recomandăm să mentineti monitorul în ambalajul de polistiren expandat (EPS) (polistiren expandat).

- 1. Aliniaţi orificiul şurubului de pe braţ cu şurubul inclus de pe bază. Apoi introduceti baza în brat.
- 2. Fixați baza de picior înșurubând șurubul inclus.

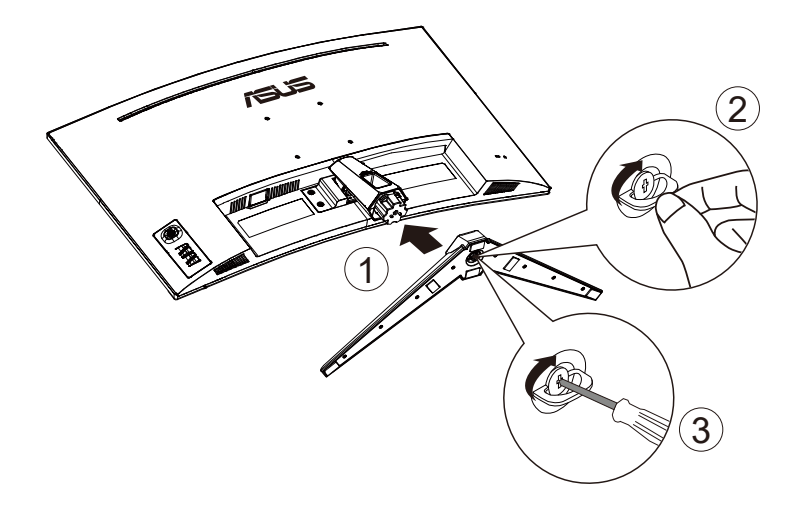

### <span id="page-10-0"></span>**1.4 Conectaţi cablurile**

### **1.4.1 Partea posterioară a monitorului LCD**

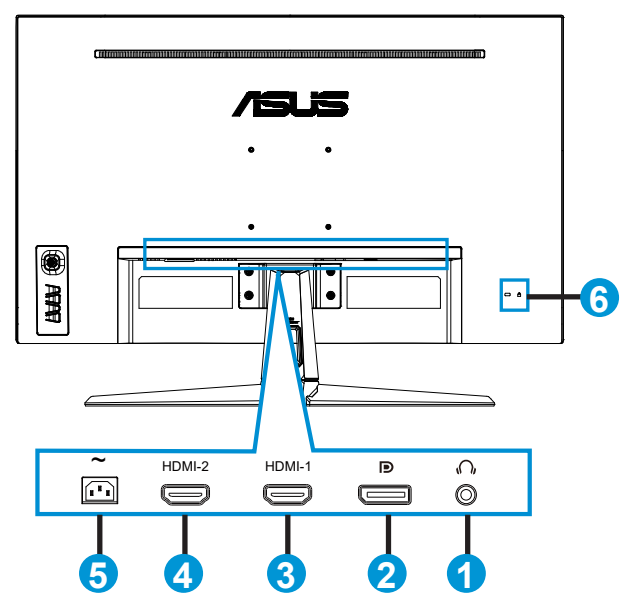

- 1. Port ieşire căşti
- 2. Port de intrare DP
- 3. Port HDMI-1
- 4. Port HDMI-2
- 5. Port AC-IN
- 6. Încuietoare Kensington

### <span id="page-11-0"></span>**1.5 Introducere monitor**

### **1.5.1 Folosirea butoanelor de comandă**

Puteti folosi butonul de comandă din partea inferioară a monitorului pentru a regla setările referitoare la imagine.

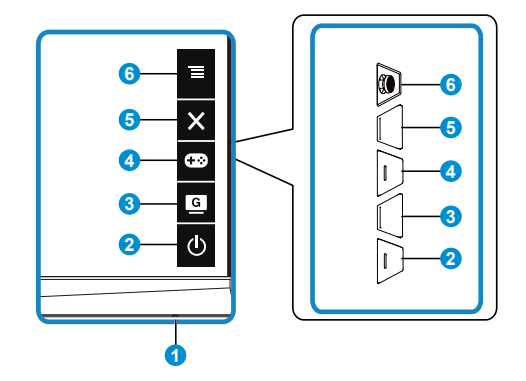

- 1. Indicator alimentare:
	- Definitia de culoare a indicatorului de alimentare se află în tabelul de mai jos.

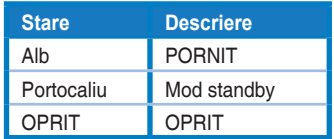

- 2. Butonul Alimentare:
	- Utilizati acest buton pentru a porni și opri monitorul.
- 3. **C** Buton GameVisual :
	- Apăsati această tastă rapidă pentru a schimba între sapte moduri video presetate (Mod peisaj, Mod curse, Mod cinema, Mod RTS/RPG, Mod FPS, Mod sRGB şi Mod MOBA) cu tehnologia GameVisual™ Video Intelligence.
- 4. **CB** Buton GamePlus :
	- GamePlus: Functia GamePlus vă pune la dispozitie un set de instrumente şi creează un mediu de joc optimizat pentru diferite tipuri de jocuri. Funcția Punct ochit este concepută în mod special pentru jucătorii noi sau începători, care sunt interesati de jocurile de tip First Person Shooter (FPS - jocuri de actiune cu vizualizare subiectivă).

Pentru a activa functia GamePlus:

Apăsași butonul **GamePlus** pentru a accesa meniul principal al functiei GamePlus.

- <span id="page-12-0"></span>• Activează Punct ochit, Temporizator sau funcția Contor FPS sau Aliniere afişaj.
- Deplasați butonul  $\equiv$  $(\circledcirc)$  în sus sau în jos pentru a selecta și apăsați pe  $\equiv$  $\circledcirc$ ) pentru a confirma funcția dorită. Apăsați pe  $\times$ pentru a ieşi.
- • Punct ochit/Temporizator/Contor FPS este deplasabil apăsân butonul Q cu 5 directii.

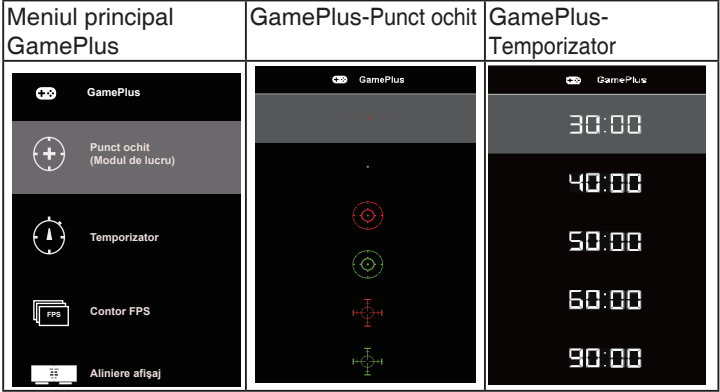

- 5. Buton Închidere :
	- • Iese din meniul OSD.
- 6.  $\equiv$  Buton de navigare (5 direcții):
	- Activează meniul OSD. Activează elementul selectat din meniul OSD.
	- Creste/Reduce valorile sau deplasează selectia către sus/jos/stânga/ dreapta

### <span id="page-13-0"></span>**2.1 Reglarea monitorului**

- Pentru vizualizare optimă, vă recomandăm să priviți fața completă a monitorului, apoi reglati monitorul la unghiul care este cel mai confortabil pentru dvs.
- Tineti suportul pentru a preveni căderea monitorului în timpul modificării unghiului acestuia.
- Puteți regla unghiul monitorului de la +20° la -5° și permite reglarea rotirii cu 15˚ fie de la stânga sau de la dreapta. (VG32VQ1B)
- Puteti regla unghiul monitorului de la +15° la -5° și permite reglarea rotirii cu 10˚ fie de la stânga sau de la dreapta. (VG32VQ1BR)

VG32VQ1B:

 $-5^{\circ}$  ~ 20

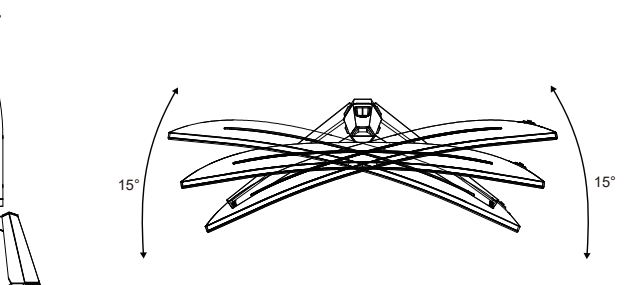

VG32VQ1BR:

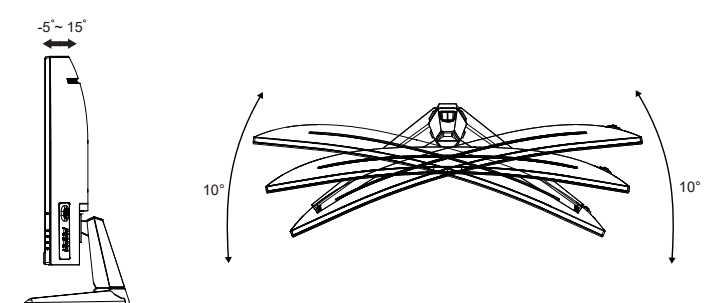

### <span id="page-14-0"></span>**2.2 Detaşarea piciorului/suportului (pentru montarea pe perete VESA)**

Suportul detaşabil al acestui monitor este proiectat special pentru montarea pe perete VESA.

#### **Pentru a detaşa braţul/suportul**

- 1. Deconectati cablurile de alimentare și de semnal. Așezați cu grijă monitorul cu fata în jos, în ambalajul de EPS.
- 2. Îndepărtați capacele șuruburilor.
- 3. Scoateti cele patru (4) șuruburi care fixează piciorul de partea din spate a monitorului.
- 4. Detasati suportul (piciorul și baza) de pe monitor.

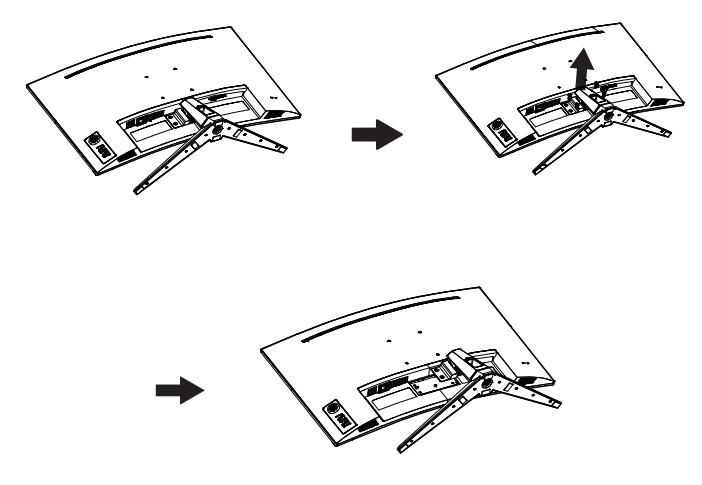

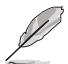

- Setul de montare pe perete VESA (100 x 100 mm) este achiziționat separat.
- Folositi doar console de montare pe perete certificate UL cu greutatea/sarcina minimă de 28,8 kg (dimensiune şurub: M4 x 10 mm).

### <span id="page-15-0"></span>**2.3 Dimensiuni externe**

Unitate: mm

VG32VQ1B:

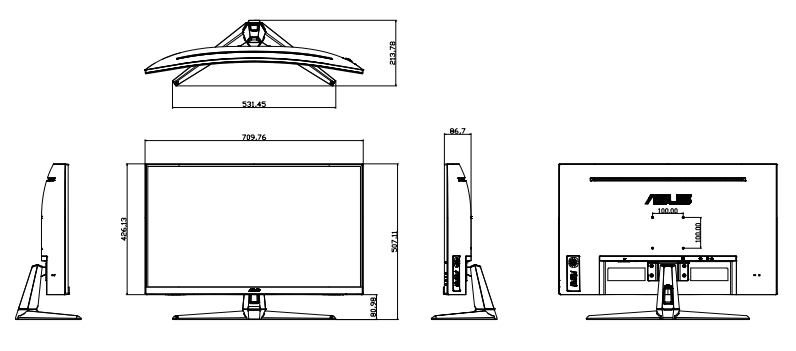

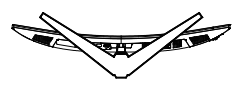

VG32VQ1BR:

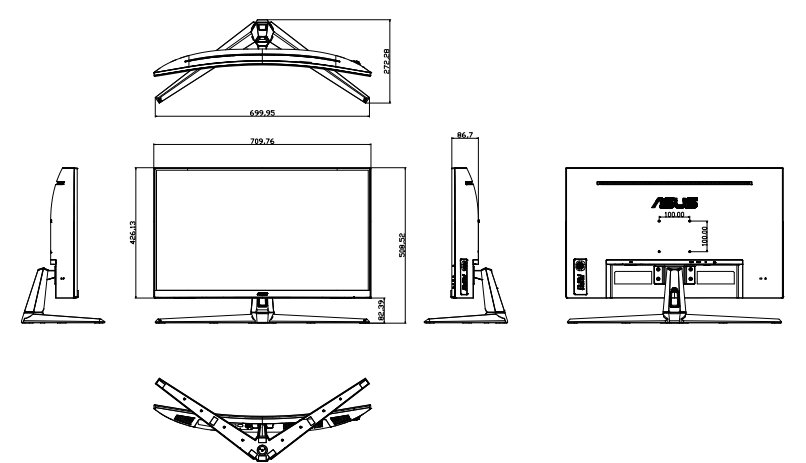

### <span id="page-16-0"></span>**3.1 Meniu OSD (On Screen Display - Afişare pe ecran)**

### **3.1.1 Cum se reconfigurează**

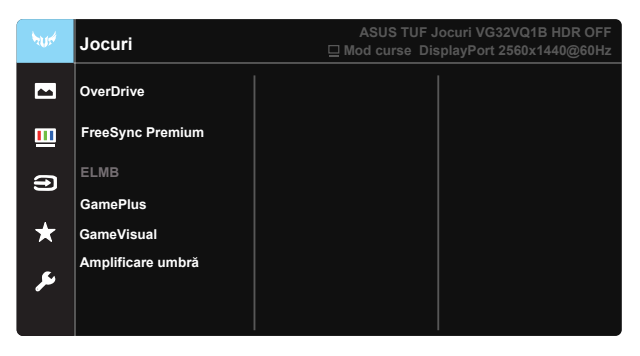

- 1. Apăsati punctul Central de pe butonul de navigare în 5 directii pentru a activa meniul OSD.
- 2. Apăsati butoanele ▼ și ▲ pentru a comuta între elementele din meniu. Când vă deplasati de la o pictogramă la alta, numele optiunii este evidentiat.
- 3. Pentru a selecta elementul evidentiat din meniu, apăsați tasta centrală.
- 4. Apăsati pe butoanele ▼ și ▲ pentru a selecta parametrul dorit.
- 5. Apăsați tasta centrală pentru a accesa bara glisantă și apoi folositi butonul  $\nabla$  sau $\blacktriangle$ , în functie de indicatiile din meniu, pentru a efectua modificările dorite.
- 6. Apăsați ◀/▶ pentru a vă deplasa la stânga/dreapta în meniu.

### <span id="page-17-0"></span>**3.1.2 Introducere funcţie OSD**

#### **1. Jocuri**

Această functie contine șapte subfuncții pe care le puteți selecta după cum doriti. Fiecare mod are selectia Resetare, care vă permite să mentineti setarea sau să reveniti la modul presetat.

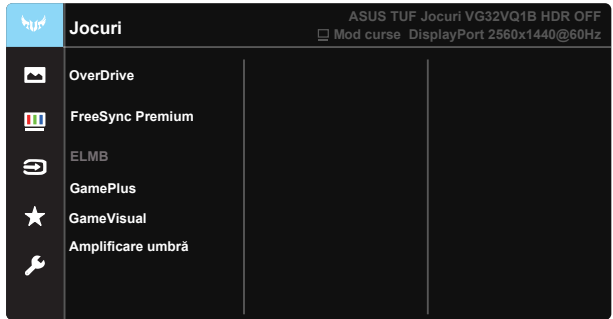

- **OverDrive:** Intervalul de reglare este de la 0 la 100.
- **FreeSync Premium:** Aceasta poate permite unei surse de imagini compatibilă cu tehnologia FreeSync să ajusteze în mod dinamic rata de reîmprospătare a afişajului pe baza ratelor de cadre tipice pentru eficientă energetică şi actualizare aproape fără latenşă a imaginilor afişate.
- **ELMB**: Bifati pentru a reduce neclaritatea cauzată de mișcare și pentru a minimiza efectul de remanentă atunci când obiectele de pe ecran se mişcă rapid.
- **GamePlus:** Functia GamePlus vă pune la dispozitie un set de instrumente şi creează un mediu de joc optimizat pentru diferite tipuri de jocuri. Functia Punct ochit este concepută în mod special pentru jucătorii noi sau începători, care sunt interesati de jocurile de tip First Person Shooter (FPS - jocuri de actiune cu vizualizare subiectivă).
- GameVisual: Această functie contine sapte subfunctii pe care le puteti selecta după cum doriti. Fiecare mod are selectia Resetare, care vă permite să mentineti setarea sau să reveniti la modul presetat.
- **Amplificare umbră:** Reglarea curbei gama a monitorului prin ameliorarea culorilor închise, pentru a îmbogăti tonurile închise dintr-o imagine, conturând mai clar portiunile și obiectele întunecate.

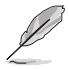

- În modul Mod curse, Saturație, și funcțiile ASCR nu pot fi configurate de către utilizator.
- În modul Mod sRGB, Saturație, Ton strat, Culoare temperatură, Strălucire, Contrast, și funcțiile ASCR nu pot fi configurate de către utilizator.
- În modul Mod MOBA, Saturatie și functiile ASCR nu pot fi configurate de către utilizator.

#### **2. Imagine**

Puteşi ajusta Strălucire, Contrast, VividPixel, ASCR, Control aspect, Filtru Lumină Albastră, Pozitie, Focalizare și AUTO reglare de la această funcşie principală.

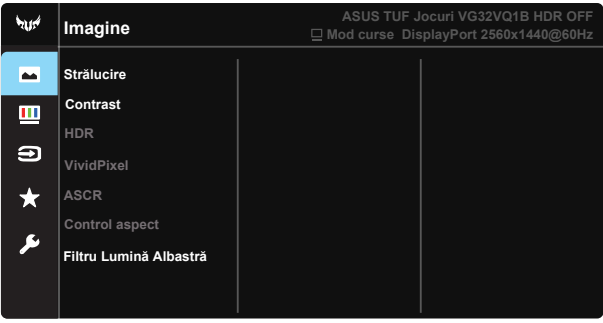

- **• Strălucire**: Intervalul de reglare este de la 0 la 100.
- **Contrast:** Intervalul de reglare este de la 0 la 100.
- **• HDR:** Interval dinamic înalt (High Dynamic Range). Cuprinde trei moduri HDR (ASUS Cinema HDR, ASUS Gaming HDR şi Mod Consolă HDR). Elementul HDR va fi blocat atunci când este conectat la Mod Consolă HDR.
- **• VividPixel**: O tehnologie exclusivă ASUS care oferă utilizatorilor divertisment prin intermediul unor imagini pline de viată, cu o claritate de cristal şi detalii uluitoare. Intervalul de reglare este de la 0 la 100.
- **ASCR: Selectati PORNIT** sau **OPRIT** pentru a activa sau dezactiva functia raportului de contrast dinamic, functia ASCR este dezactivată când functia ELMB este activată.
- **• Control aspect**: Reglează raportul de aspect la "**Plin**", "**4:3**" sau "**16:9**".
- **• Filtru Lumină Albastră:** Reglaţi nivelul de energie al luminii albastre emise de retroiluminarea cu LED-uri.

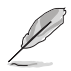

Optiunea 4:3 este disponibilă numai când sursa de intrare este în formatul 4:3.

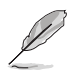

Consultați următoarele pentru a atenua solicitarea oculară:

- Utilizatorii trebuie să facă pauze dacă lucrează multe ore la monitor. Vă recomandăm să faceți pauze scurte (cel puțin 5 minute) după aproximativ 1 oră de lucru continuu la computer. Pauzele scurte şi frecvente sunt mai eficiente decât o singură pauză mai lungă.
- Pentru a reduce la minimum solicitarea și senzația de uscare a ochilor, utilizatorii trebuie să-şi odihnească ochii periodic concentrându-se pe obiecte aflate la depărtare.
- Exercitiile pentru ochi pot ajuta la reducerea oboselii ochilor. Repetati frecvent aceste exercitii. Dacă oboseala ochilor continuă, consultati mediul. Exercitii pentru ochi: (1) Priviți în sus și în jos în mod repetat (2) Rotiți lent ochii (3) Mişcaţi ochii pe diagonală.
- Lumina albastră cu energie mare poate cauza oboseală oculară și AMD (Degenerescentă maculară senilă). Filtru de lumină albastră pentru a reduce lumina albastră dăunătoare cu 70% (max.) pentru a evita CVS (Sindromul privitului la calculator).

#### **3. Culoare**

Selectati culoarea dorită a imaginii cu această functie.

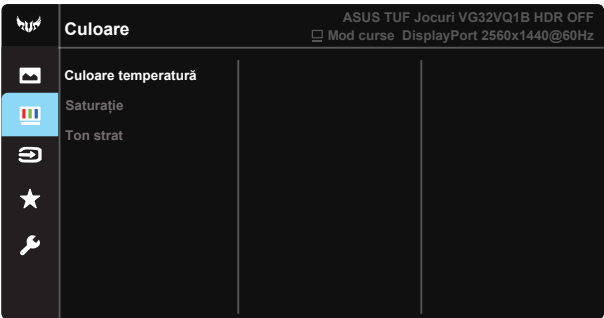

- **• Culoare temperatură**: Conţine trei moduri de culoare presetate (**Rece**, **Normal**, **Cald**) şi **Mod utilizator**.
- **Saturatie**: Intervalul de reglare este de la 0 la 100.
- **Ton strat:** Contine trei moduri de culoare, inclusiv **Roșiatic**, Natural, și **Gălbui**.

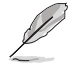

În modul Mod utilizator, culorile R (Roșu), G (Verde) și B (Albastru) pot fi configurate de utilizator; intervalul de reglare este între  $0 \sim 100$ .

#### **4. Selectare introducere**

Selectați sursa de intrare dintre semnalele de intrare HDMI-1, HDMI-**2 sau DisplayPort**.

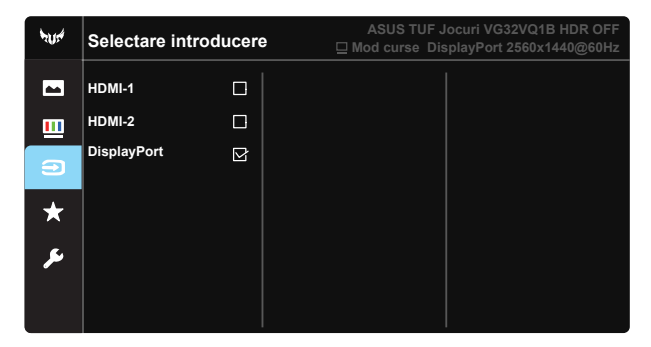

#### **5. MyFavorite**

Încărcați/salvați toate setările monitorului.

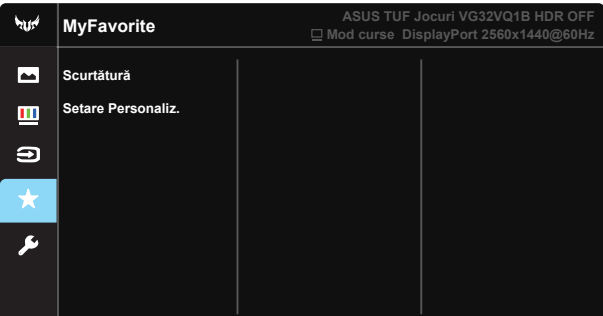

#### **6. Configurare sistem**

Reglează configuraţia sistemului.

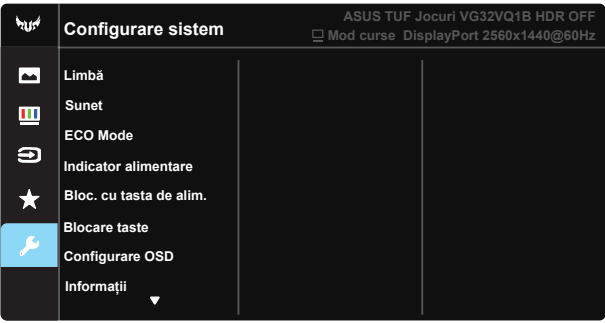

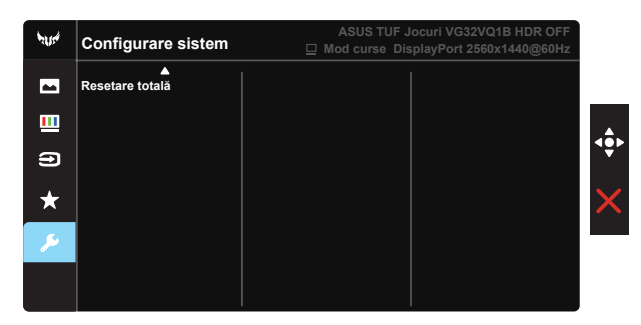

- **• Limbă**: Selectaţi limba OSD. Opţiunile sunt: **Engleză**, **Franceză**, **Germană**, **Spaniolă**, **Italiană**, **Olandeză**, **Rusă**, **Polonia**, **Cehia**, **Croaţia**, **Ungaria**, **România**, **Portugalia**, **Turcia**, **Chineză Simplificată**, **Chineză Tradiţională**, **Japoneză**, **Coreeană**, **Persană**, **Thailandeză** şi **Indoneziană**.
- **• Sunet**: Reglează nivelul volumului de ieşire.
- **• ECO Mode**: Activează modul ecologic pentru economisire energie.
- **•** Indicator alimentare: Activati/dezactivati indicatorul LED de alimentare.
- **Bloc.** cu tasta de alim.: Pentru a activa/dezactiva tasta de alimentare.
- **Blocare taste:** Dezactivati toate functiile tastelor. Dacă tineti apăsat pe butonul Jos pentru mai mult de cinci secunde, veti dezactiva functia de blocare a tastelor.
- **Configurare OSD:** Ajustati Pauză OSD, DDC/CI, și Transparentă al OSD de pe ecran.
- **Informatii**: Afișează informatiile referitoare la monitor.
- **Resetare totală**: Se selectează "Da" pentru a readuce setările la modul implicit din fabrică.

### <span id="page-22-0"></span>**3.2 Specificaţii**

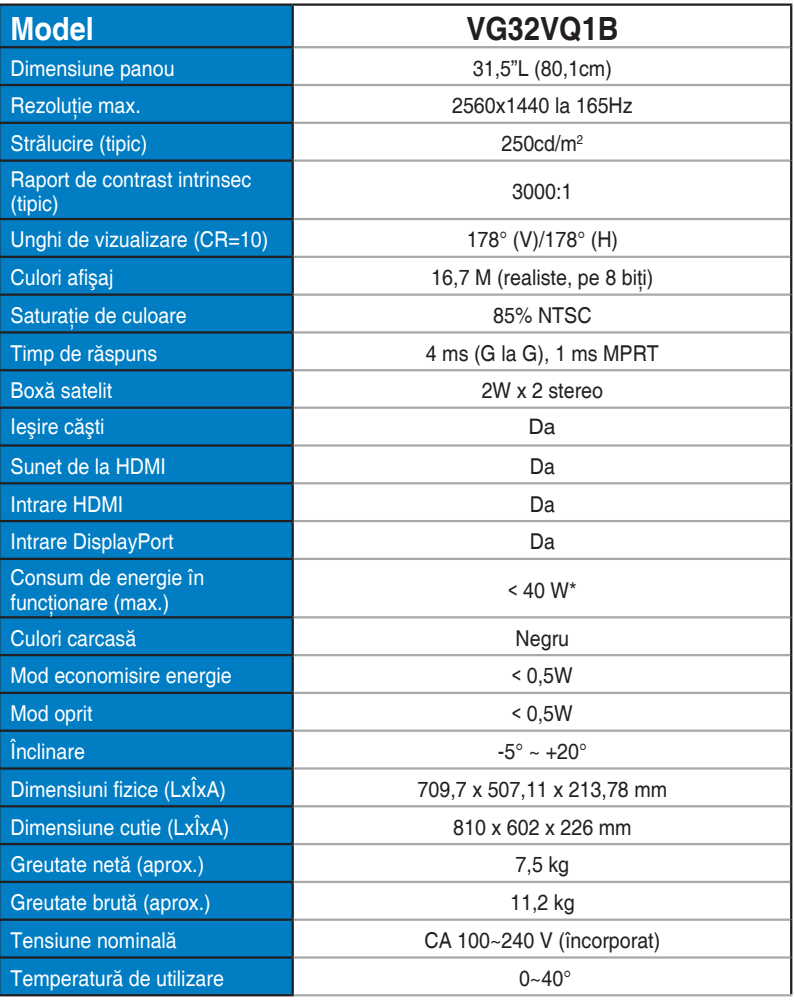

### <span id="page-23-0"></span>**3.3 Depanare (FAQ)**

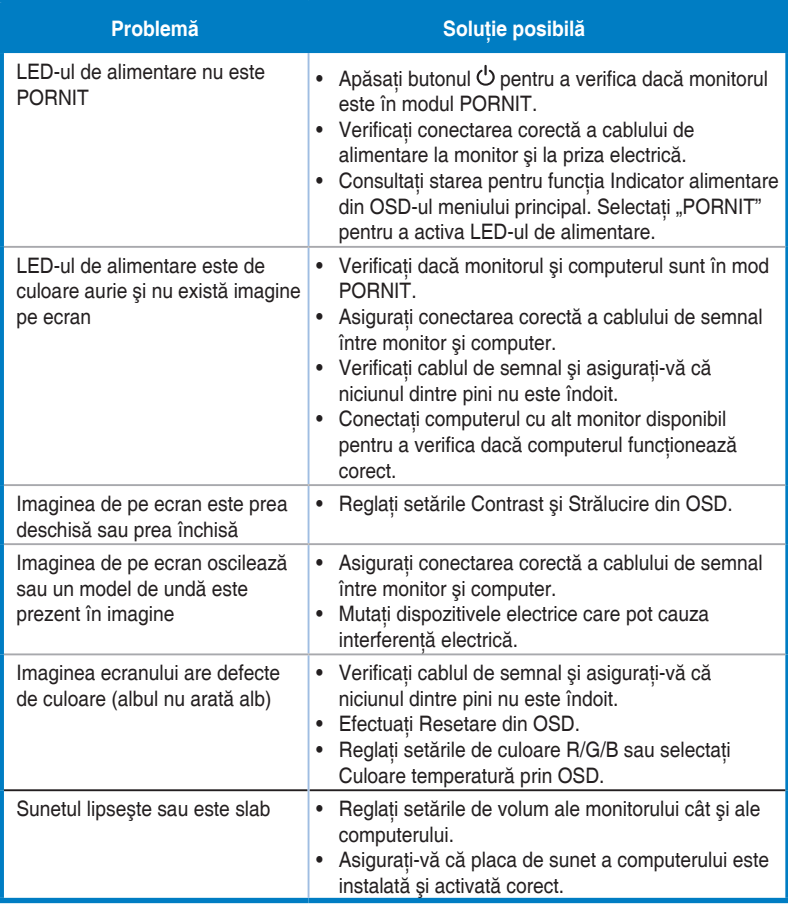

### <span id="page-24-0"></span>**3.4 Listă de frecvenţe acceptate**

### **Listă sincronizare PC pentru intrarea HDMI2.0**

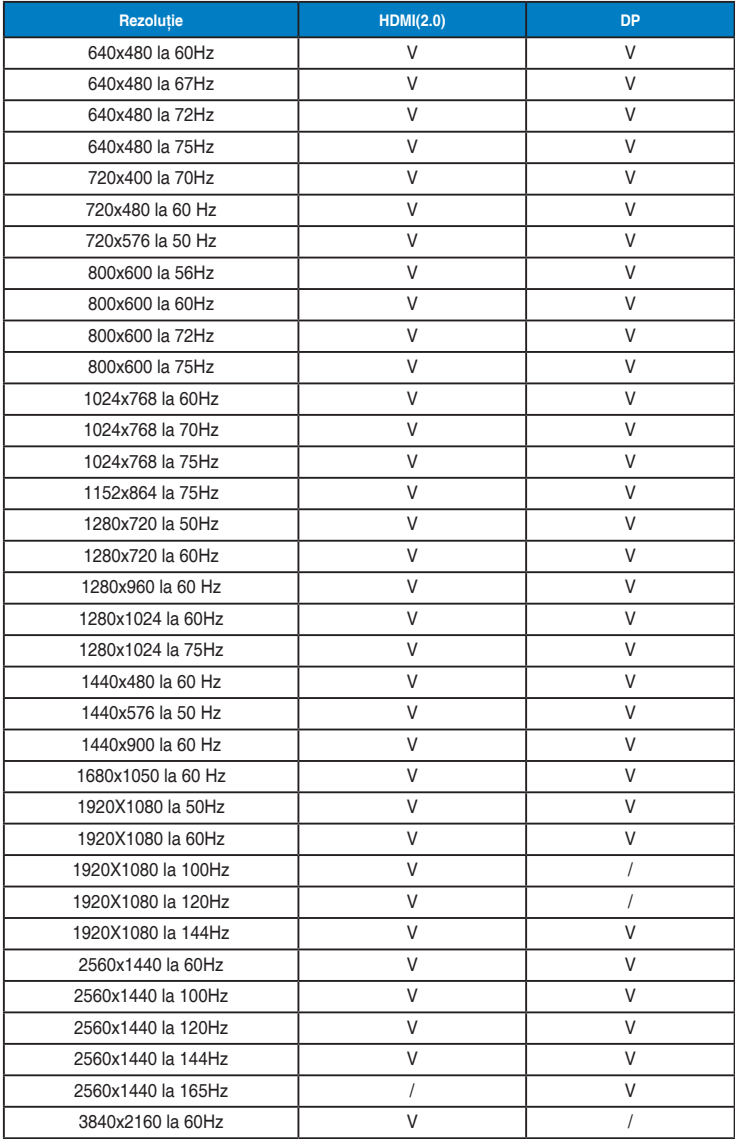